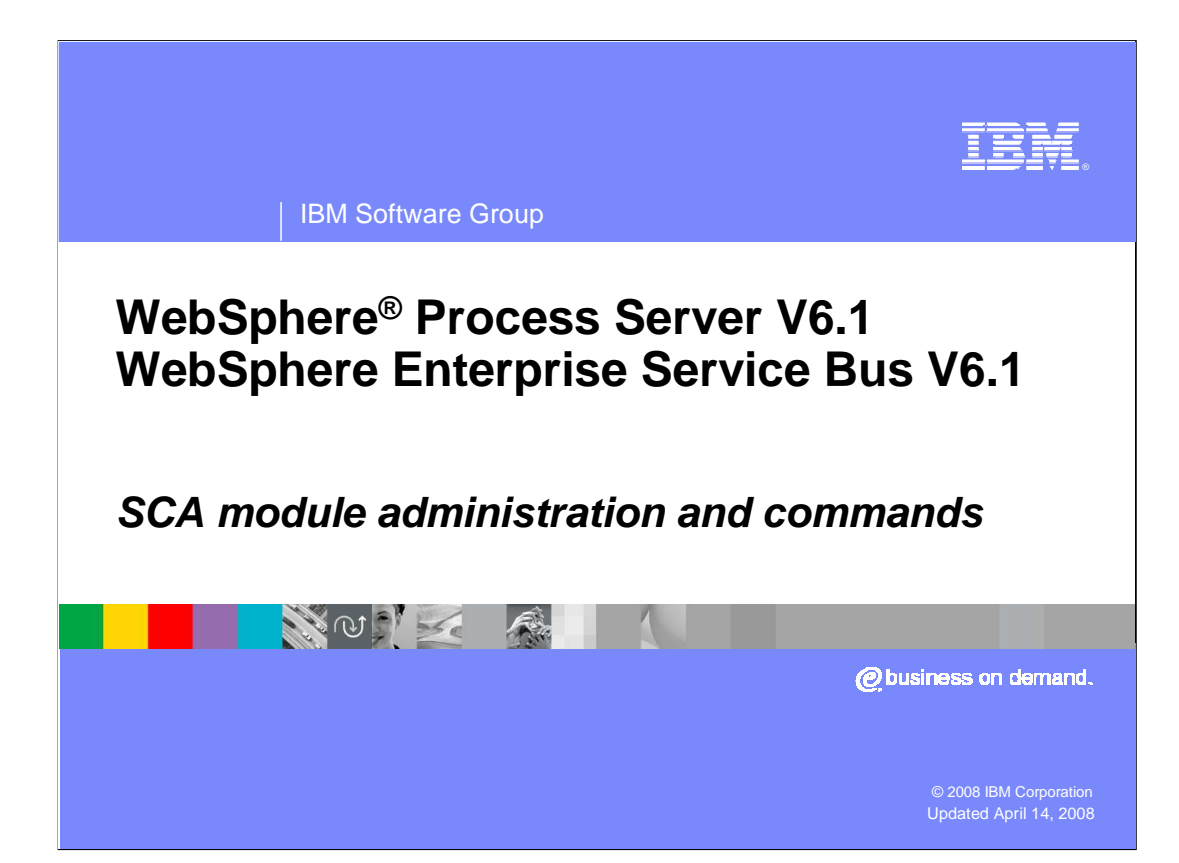

 This presentation focuses on the administrative interface and commands related to SCA modules in WebSphere Process Server V6.1 and the WebSphere Enterprise Service Bus  $V6.1.$ V6.1. WPIv61\_SCA\_Admin.ppt Page 1 of 14

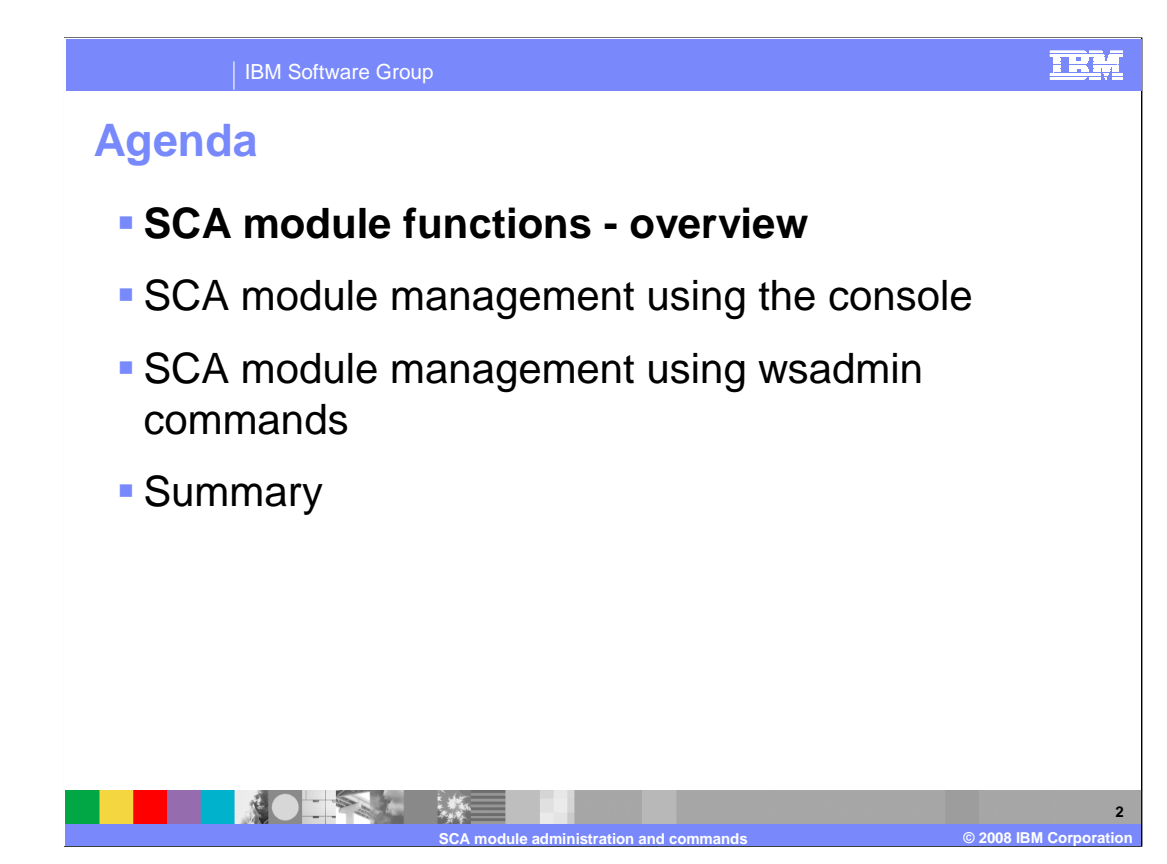

The agenda for the presentation is listed on this page.

The first section covers an overview of the SCA module functions.

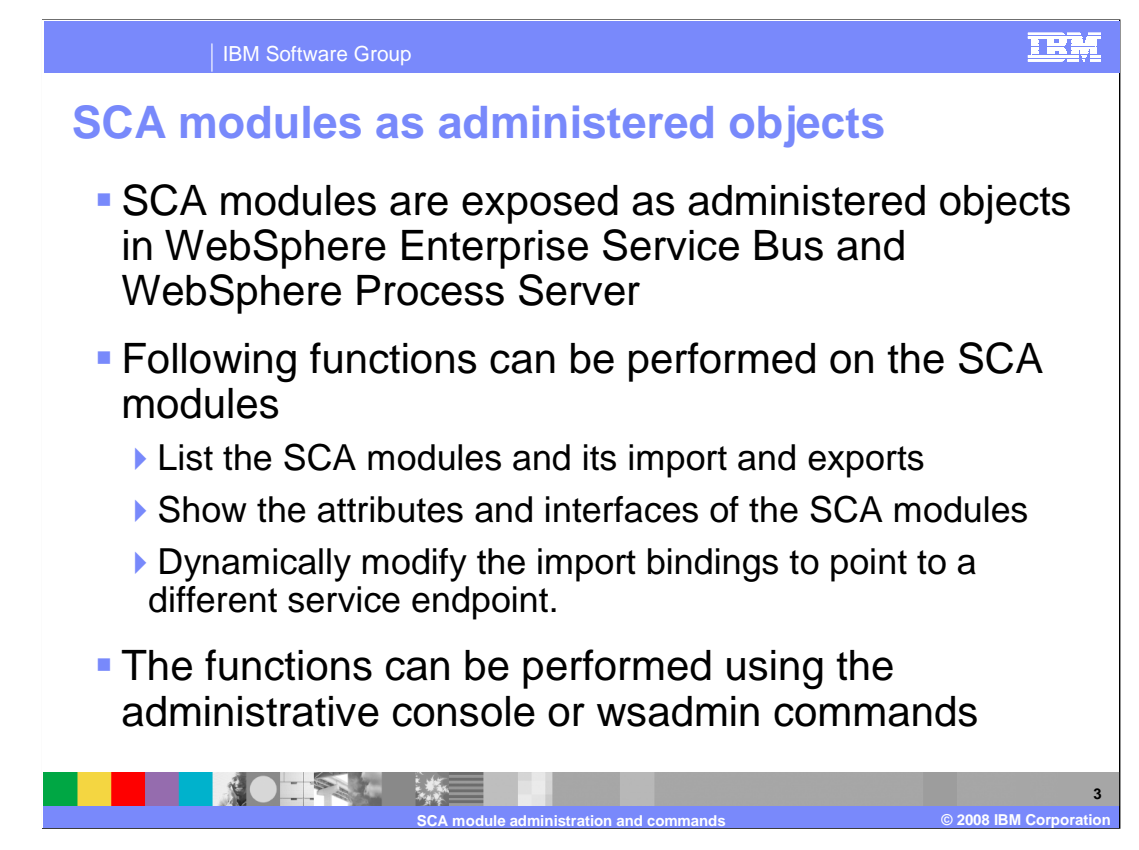

 WebSphere Enterprise Service Bus and WebSphere Process Server expose SCA modules as administered objects within the system management framework of the server. Administrators can view SCA modules and attributes. In addition, the binding of an import can be modified to so that it uses a different endpoint for the service.

 Allowing the system administrator to dynamically change the import binding gives you the capability to replace service endpoints without the need to make changes to the application in the WebSphere Integration Developer tool.

 All the SCA module administrative functions can be performed using the administrative console or wsadmin commands. This presentation is an introduction to those functions.

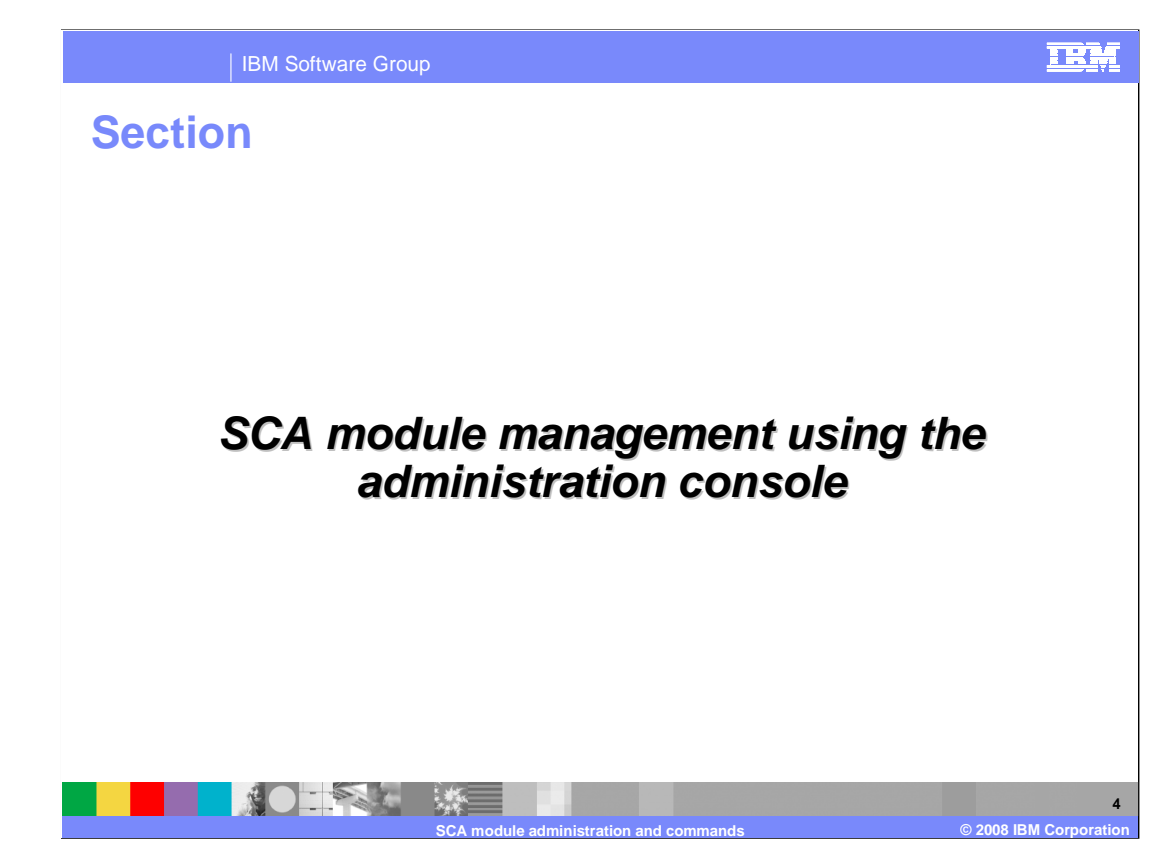

This section covers the administrative functions exposed in the console.

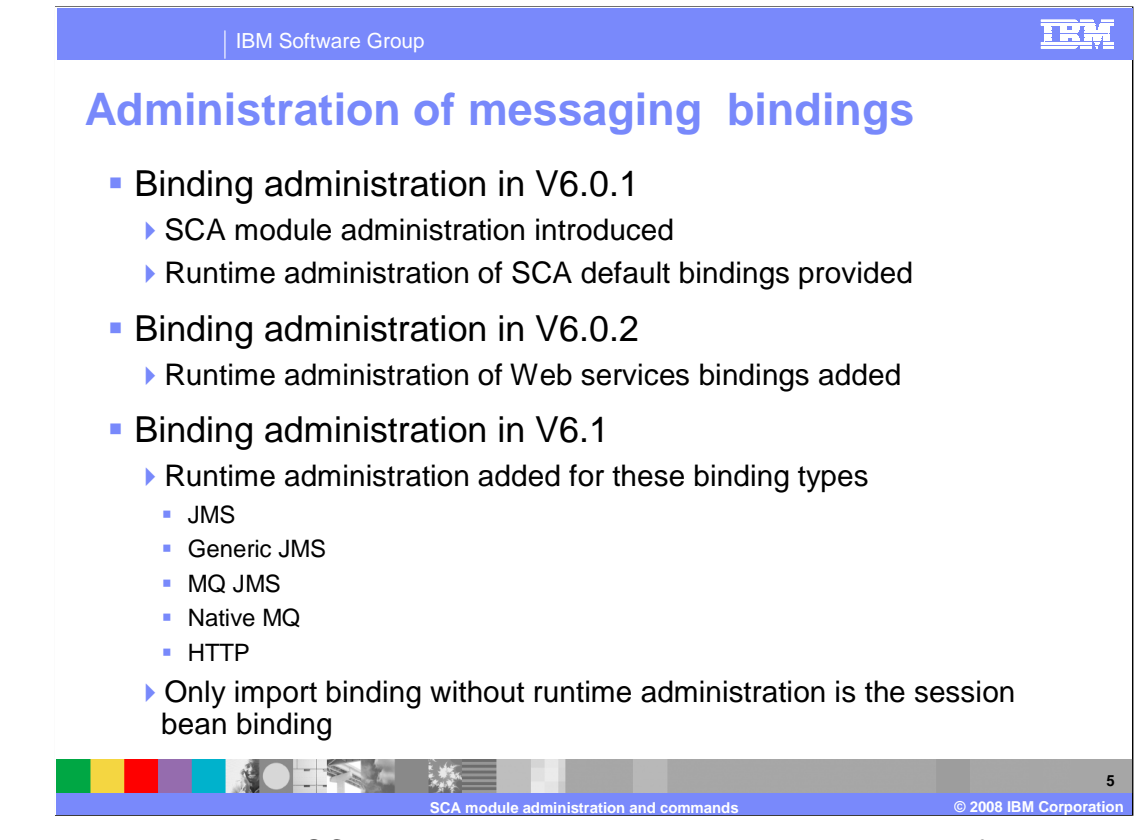

 The ability to administer SCA bindings has been improving over the last few releases. In version 6.0.1 the SCA module administration capabilities were added and SCA default bindings were the only binding type that was modifiable at runtime. In version 6.0.2 the ability to administer Web services bindings at runtime was added. In version 6.1 the runtime binding administration capabilities were expanded to include most of the remaining binding types. All the messaging bindings, JMS, generic JMS, MQ JMS and native MQ are supported and so are HTTP bindings. The only binding type not supported for runtime administration is the session bean binding.

 The details of all of these binding types is not provided in this presentation. Rather, a representative sample is used to illustrate the kind of things that can be done.

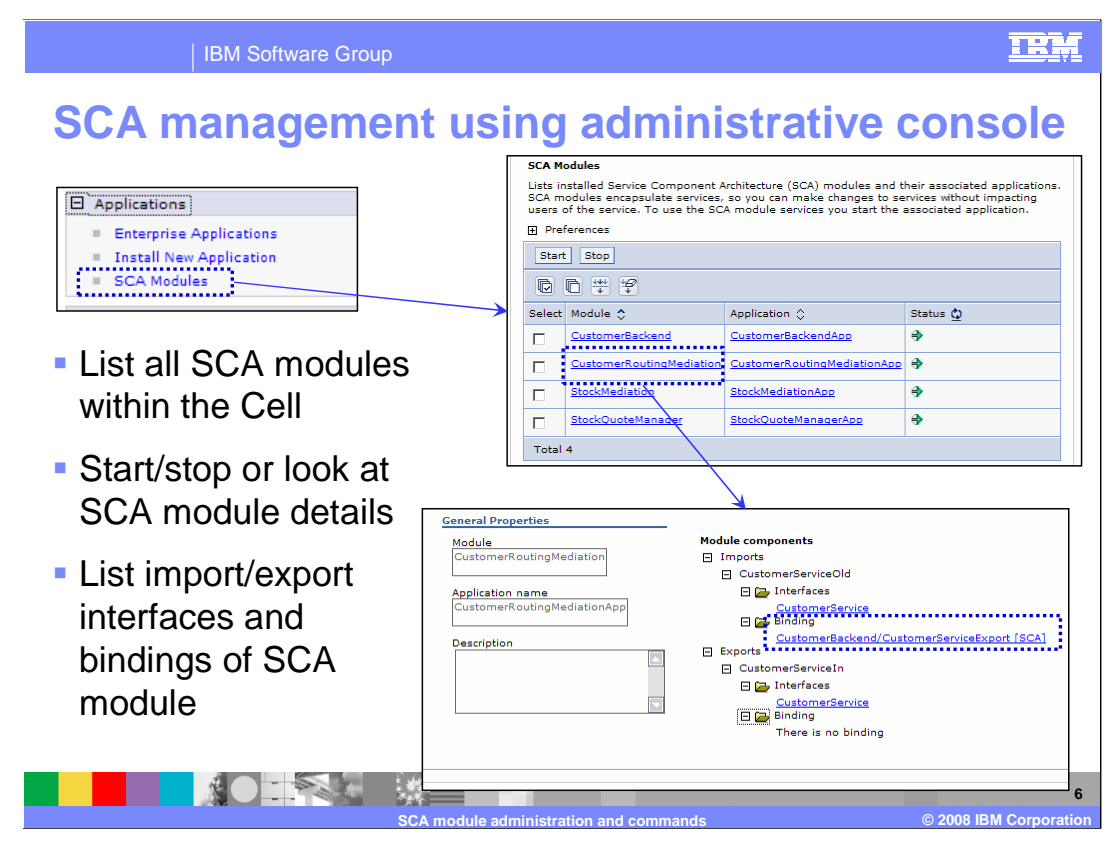

 SCA modules are exposed within the Application group. Clicking on the SCA module, you can start or stop the module, or look at the details of the module.

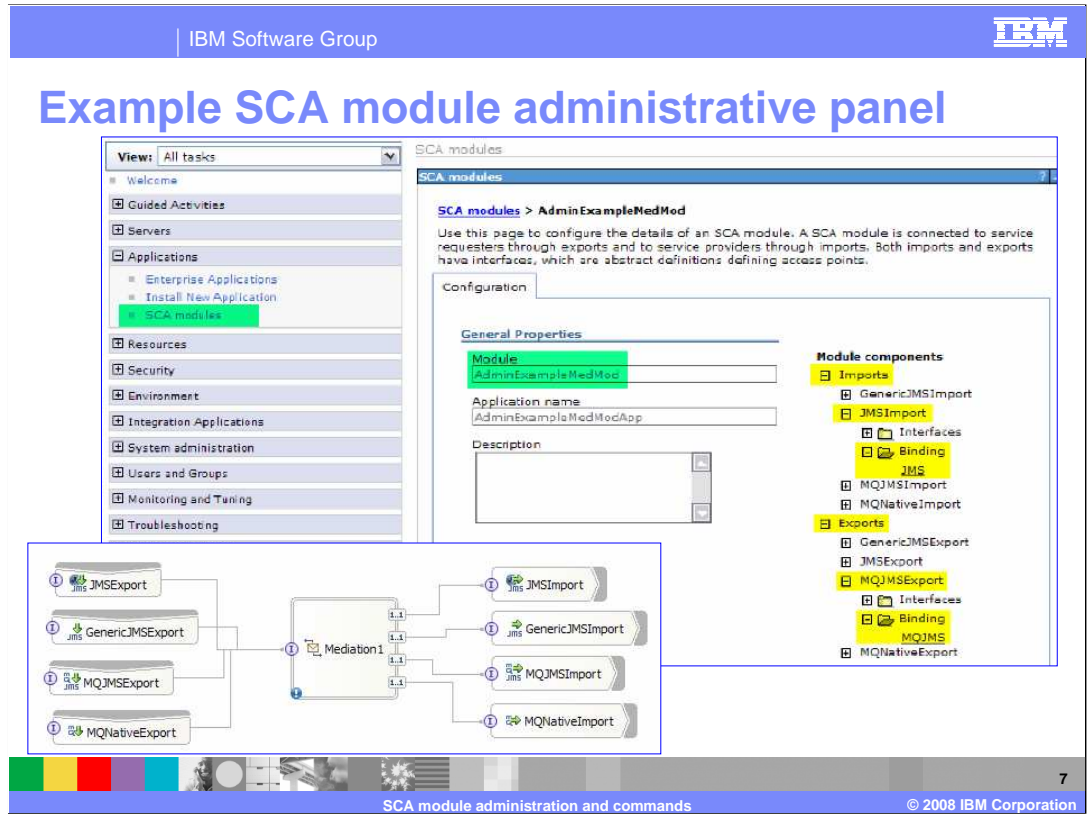

 In the details of the module, the imports and exports can be seen. These views represent the bindings that were selected during the creation of an SCA module within WebSphere Integration Developer.

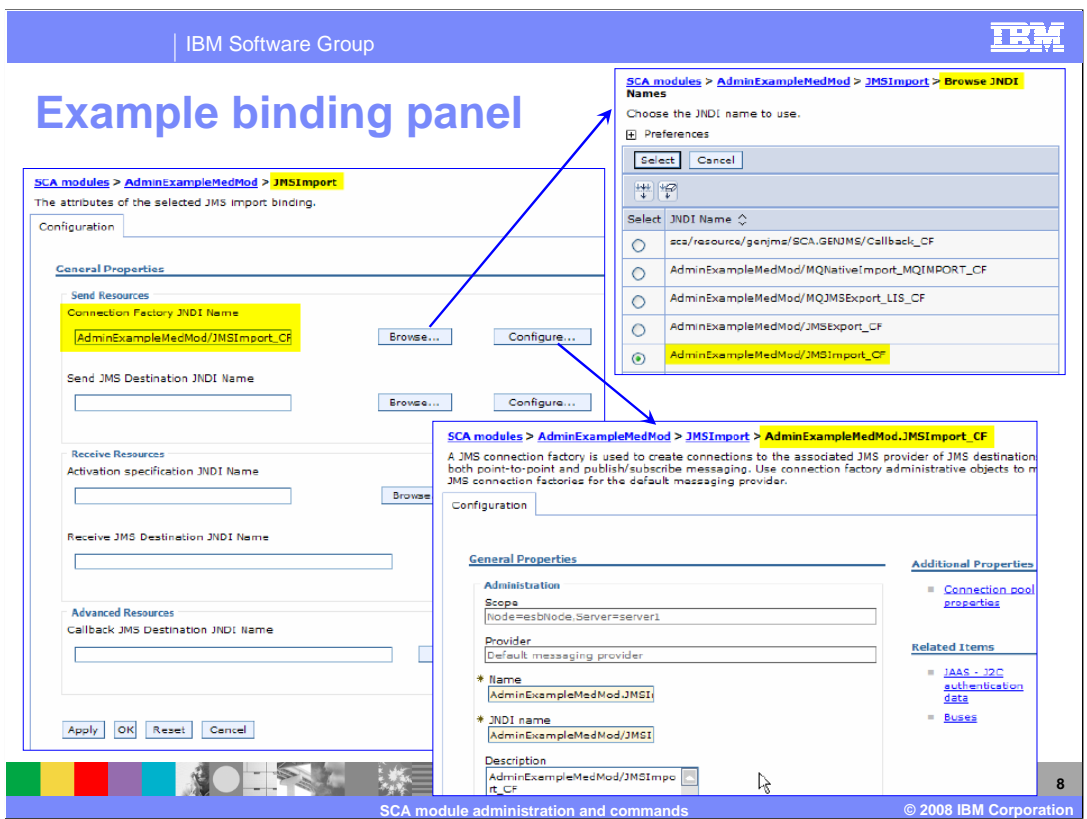

 By clicking on the JMS imports from the previous panel, the configuration of the JMS provider can be modified. The browse button allows selection of the JNDI name to be used. The configuration button allows the selected JNDI provider to be viewed and modified.

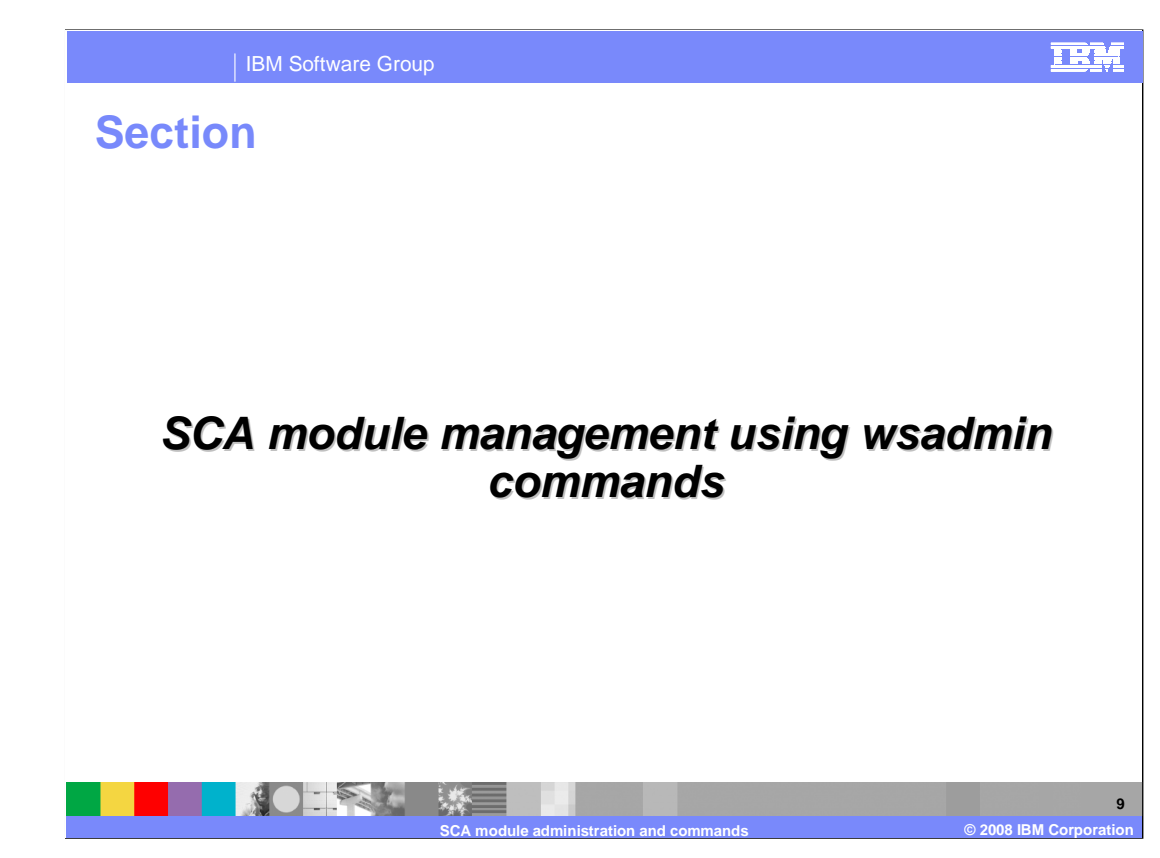

This section covers the wsadmin commands for administering SCA modules.

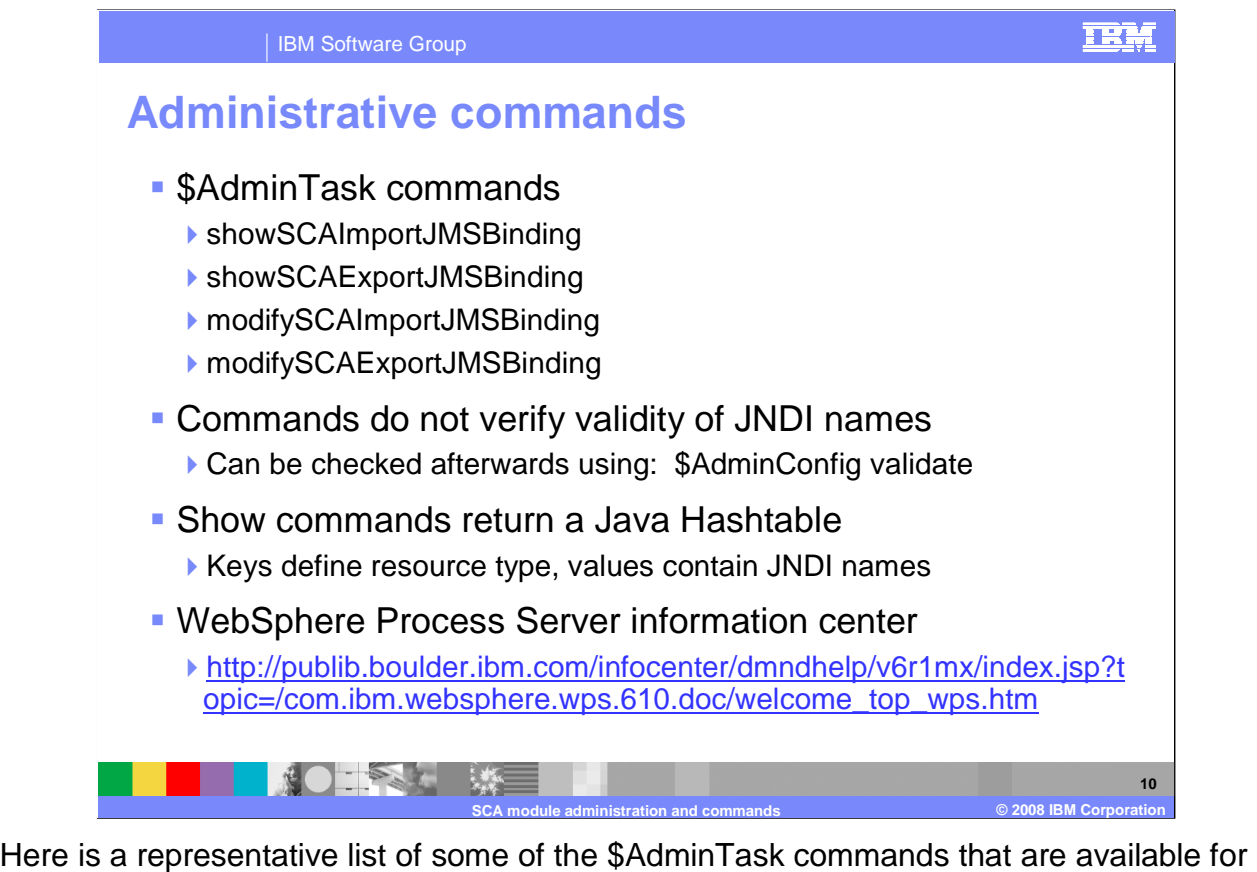

 use with SCA modules using wsdmin for administration of messaging bindings. A list of all commands can be seen by using the \$AdminTask help –commands within wsadmin. Notice that there are specific commands for each binding type to show and modify the bindings. There are also other commands that allow listing of all imports, exports, or SCA modules. A complete list of these commands can be found in the WebSphere Process Server information center

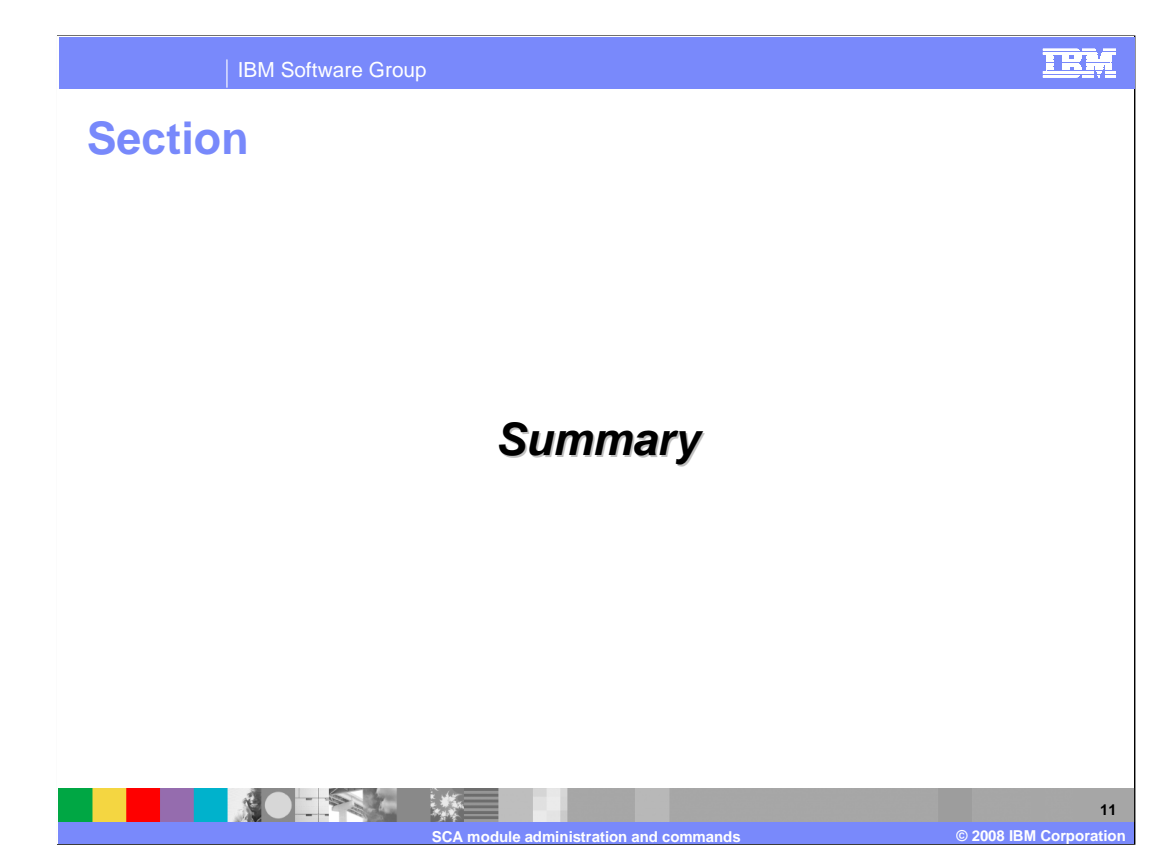

This section provides a summary of this presentation.

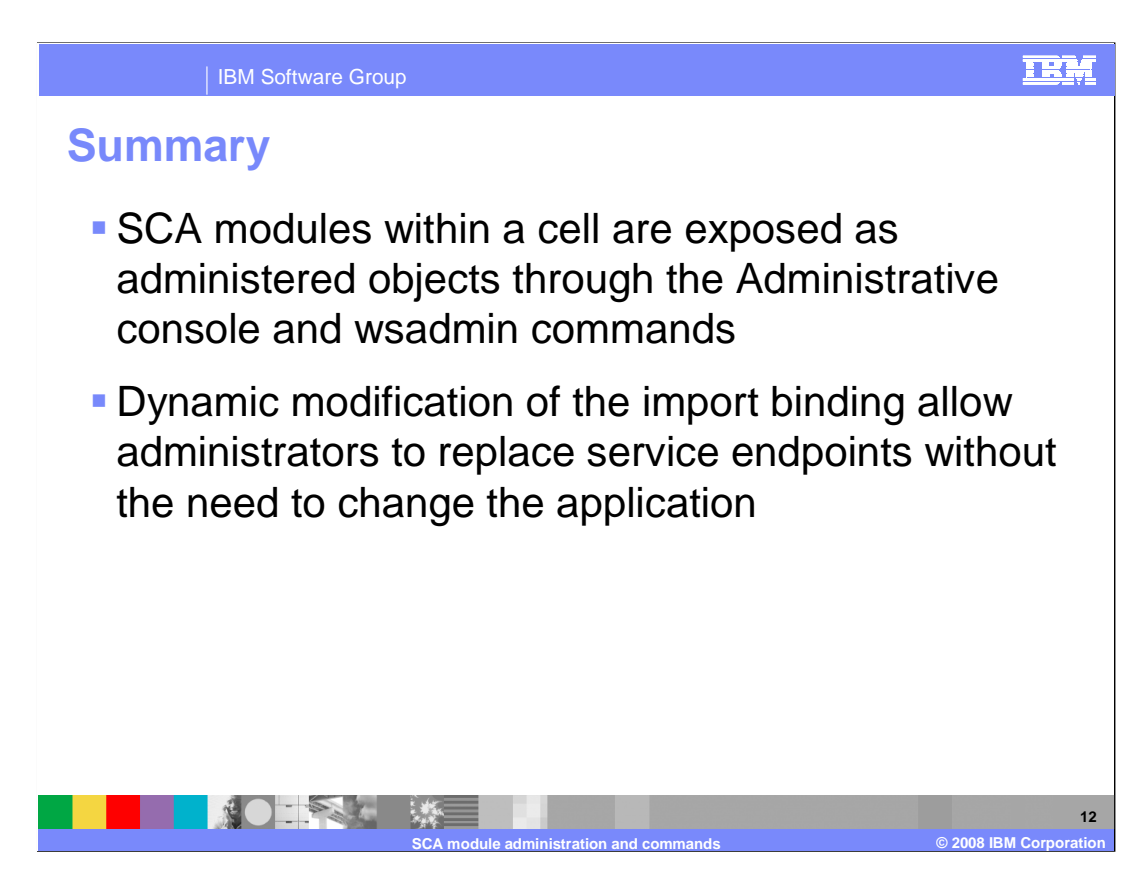

 SCA modules are exposed as administered objects. Another important function is the ability of the system administrator to dynamically change the import binding, allowing service endpoints to be replaced without the need to modify the application.

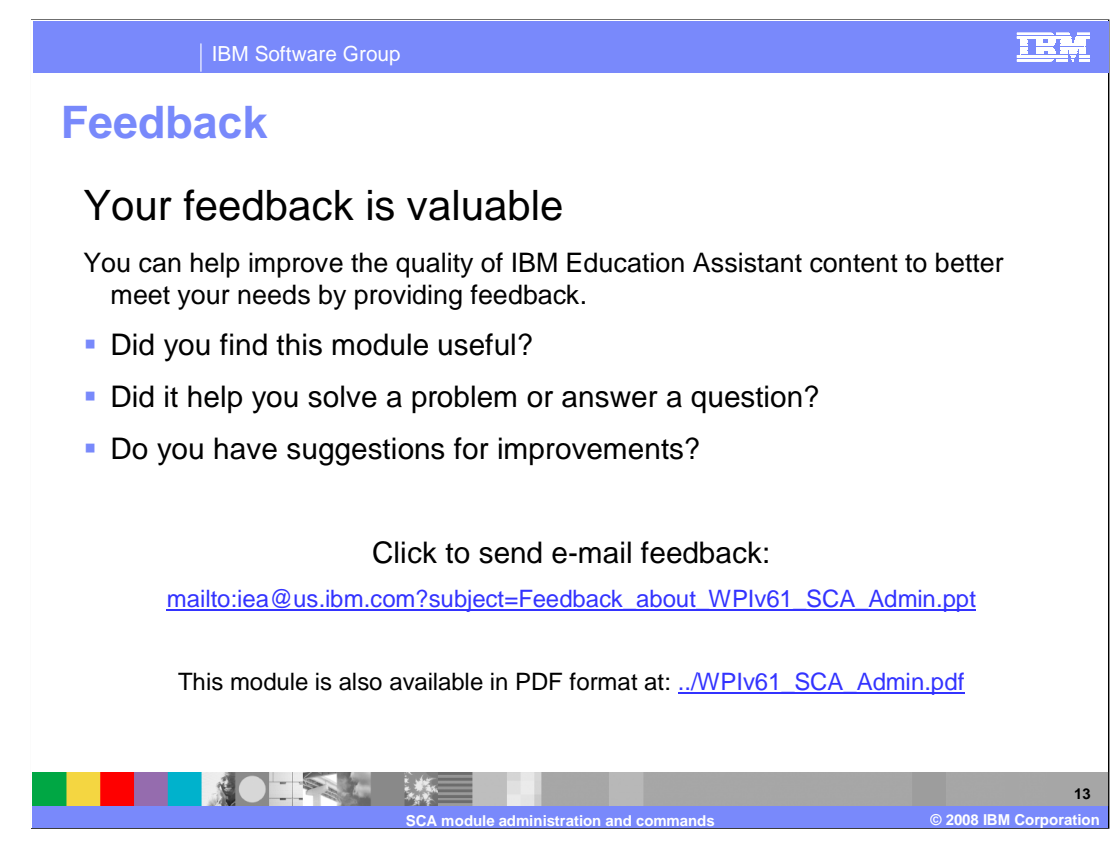

 You can help improve the quality of IBM Education Assistant content by providing feedback.

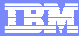

## **Trademarks, copyrights, and disclaimers**

The following terms are trademarks or registered trademarks of International Business Machines Corporation in the United States, other countries, or both: IBM WebSphere

Java, and all Java-based trademarks are trademarks of Sun Microsystems, Inc. in the United States, other countries, or both.

Product data has been reviewed for accuracy as of the date of initial publication. Product data is subject to change without notice. This document could include<br>statements regarding IBM's future direction and intent are su

Information is provided "AS IS" without warranty of any kind. THE INFORMATION PROVIDED IN THIS DOCUMENT IS DISTRIBUTTE "AS IS" WITHOUT ANY<br>PURPOSE OR NONINFRINGEMENT IS ON MAPLIED. IBM EXPRESSLY DISCULTING ANY WARRANTIES O

IBM makes no representations or warranties, express or implied, regarding non-IBM products and services.

The provision of the information contained herein is not intended to, and does not, grant any right or license under any IBM patents or copyrights. Inquiries regarding<br>patent or copyright licenses should be made, in writi

 IBM Director of Licensing IBM Corporation North Castle Drive Armonk, NY 10504-1785 U.S.A.

Performance is based on measurements and projections using standard IBM benchmarks in a controlled environment. All customer examples described are presented<br>as illustrations of owr those customers have used IBM products a

© Copyright International Business Machines Corporation 2008. All rights reserved.

Note to U.S. Government Users - Documentation related to restricted rights-Use, duplication or disclosure is subject to restrictions set forth in GSA ADP Schedule Contract and IBM Corp.

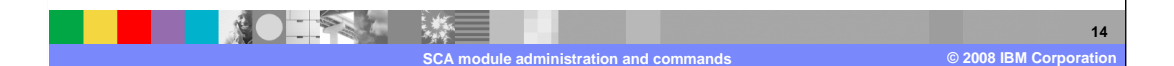